# [accantum]

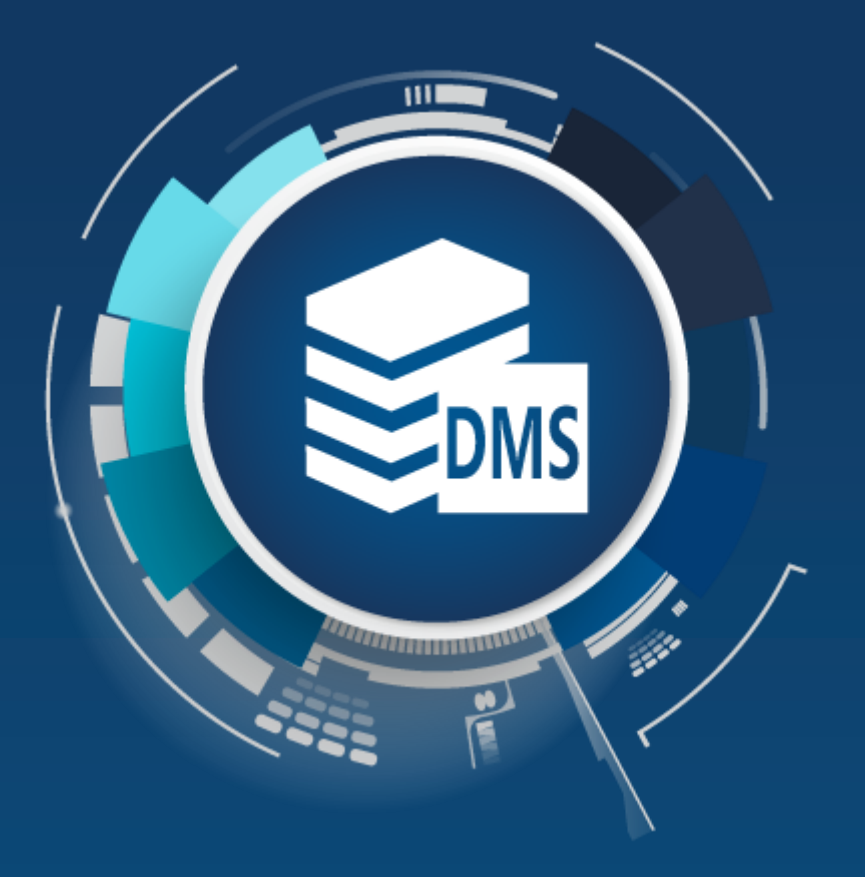

## **[accantum] Office Add-In**

Der bessere Speicherort für Office Dokumente!

### Praxisbeispiel: QM Dokumentation erstellen und archivieren

### **Integration in Microsoft Office Anwendungen**

Eine perfekte Integration in die gewohnte Microsoft Office Benutzeroberfläche erlauben es Ihnen Dokumente auf einfache Art und Weise zu erstellen, zu bearbeiten oder abzulegen.

Mehrere Arbeitsschritte können in Profilen und Profilsammlungen zusammengefasst werden, so dass Ihre Dokumente automatisch am richtigen Ablageort erscheinen.

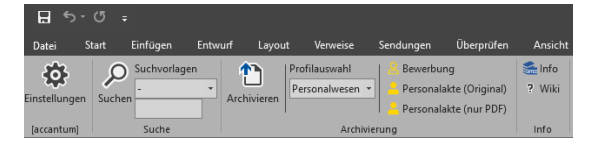

### **Integration in Microsoft Office Anwendungen**

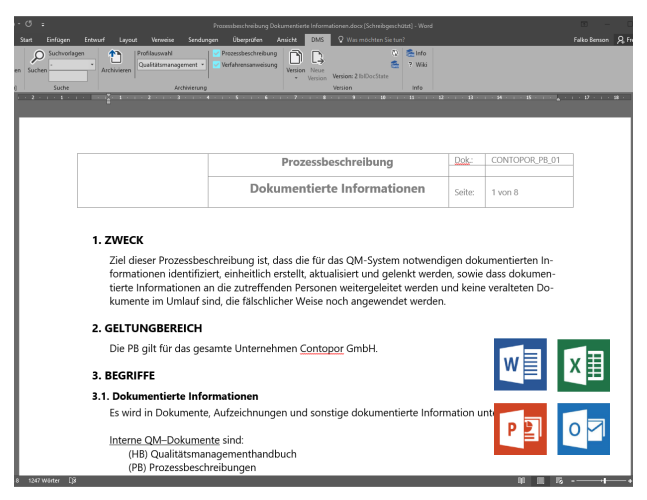

Um eine neue QM Verfahrensanweisung im DMS abzulegen, können Sie den Archivierungsvorgang durch einen einfachen Klick auf das gewünschte Profil auszulösen.

Neue Versionen des Dokuments erstellen Sie ebenfalls mit einem einzigen Mausklick, und erzeugen dabei gleichzeitig auch noch eine in das gesetzeskonforme PDF/A Format konvertierte Version des Dokuments als Anhang.

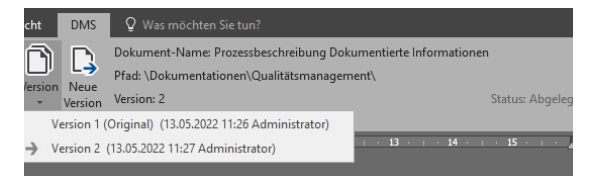

### **Dokumente suchen und laden**

Natürlich funktioniert das auch in umgekehrter Richtung. Sie können ihre Dokument mit Hilfe der integrierten Suchfunktion direkt aus dem DMS in die Microsoft Office Anwendung laden, ohne dabei den Umweg über zwischengespeicherte Dateien im Ordner des Benutzers gehen zu müssen.

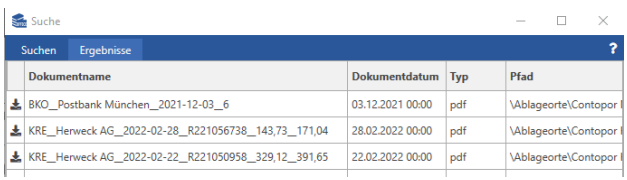

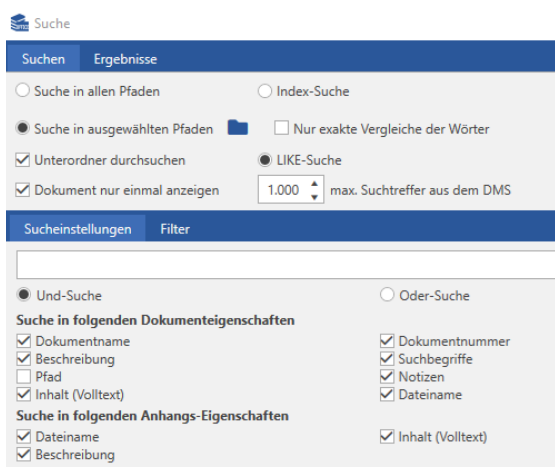

### Praxisbeispiel: Belege in einem GoBD zulässigen Format archivieren

### **Konvertierung von Dokumentvorlagen in das PDF/A Format - verlustfrei und sicher!**

Jeder von uns kennt mindestens einen solchen Fall. Vor allem in sehr kleinen Unternehmen werden auch heute noch sehr häufig Rechnungen mit Hilfe von Word- oder Excel-Vorlagen erstellt, und anschließend einfach auf dem Server abgespeichert.

Leider ist noch immer vielen Unternehmen nicht bewusst, dass die vom Bundesfinanzministerium veröffentlichten GoBD (Grundsätze ordnungsmäßiger Buchführung) seit dem 01.01.2017 uneingeschränkt gültig sind. Die gerade beschriebene Vorgehensweise kann im Fall einer Steuerprüfung dazu führen, dass die Ordnungsmäßigkeit der gesamten Buchführung in Frage gestellt wird.

Mit dem Office Add-In haben Sie die Möglichkeit Ihre aus Vorlagen generierten Dokumente auf einfache Art und Weise direkt aus der Anwendung heraus in einem nach GoBD zulässigen Format zu archivieren.

Starten Sie direkt aus der Rechnungsvorlage einen Archivierungsprozess, welcher das Dokument als PDF/A im DMS ablegt, und dabei gleichzeitig verschlagwortet.

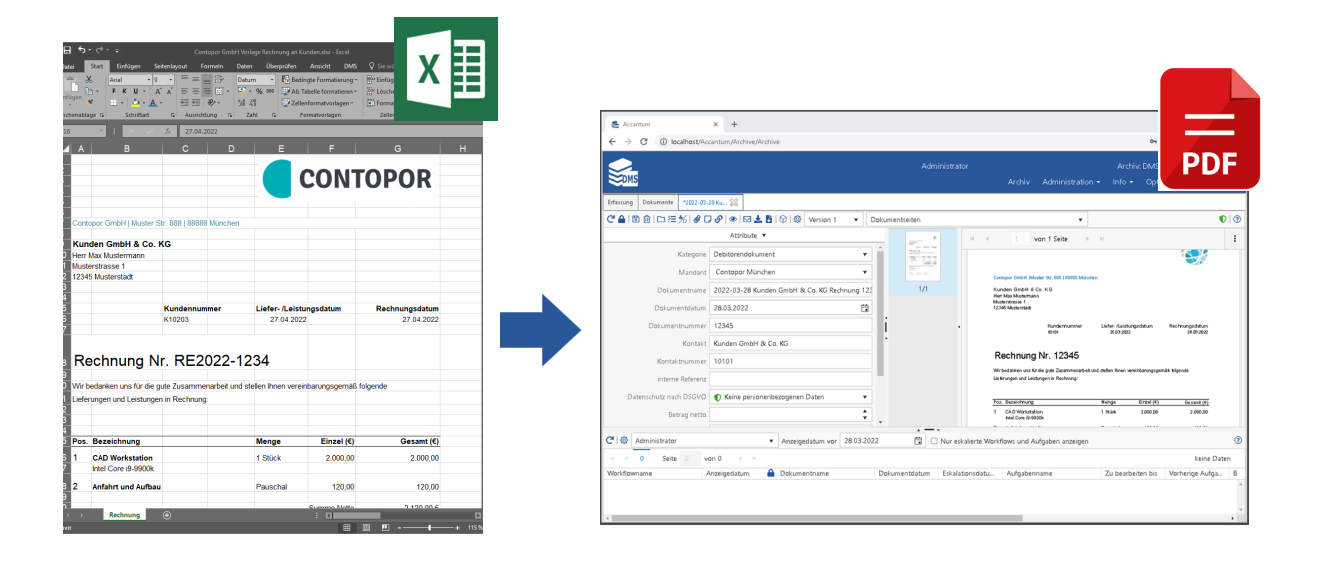

Die Konvertierung in das PDF Dateiformat erfolgt dabei mit den von Microsoft Office mitgebrachten Funktionsbibliotheken, so dass Sie sicher gehen können, dass die Ausgabe auch dem entspricht, was Sie auf dem Bildschirm sehen.

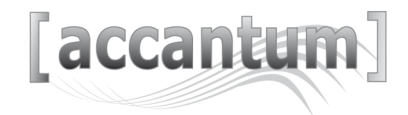

### Praxisbeispiel: Quittungen und Tankbelege aus E-Mail ablegen

### **Dateianhänge aus E-Mails im DMS ablegen**

Neben Eingangsrechnungen müssen im DMS oft auch Quittungen und Barbelege von Mitarbeitern im Außendienst erfasst werden.

Um eine einfache und zeitnahe Erfassung zu ermöglichen, kann die Erfassung auf verursachenden Mitarbeiter übertragen werden.

Belege werden dazu einfach mit Hilfe eines mobilen Endgeräts, wie z. B. einem Smartphone oder Tablet, abfotografiert, und per E-Mail an das Postfach des zuständigen Mitarbeiters zugestellt.

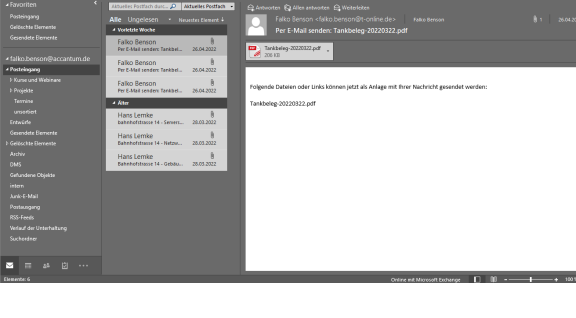

Mit Hilfe des Office Add-Ins können diese Datei-

anhänge aus einer oder mehreren E-Mails mit wenig Aufwand in eigenständige Dokumente im DMS überführt, und im selben Moment durch die voreingestellten Attribute zur richtigen Kostenstelle zugeordnet werden.

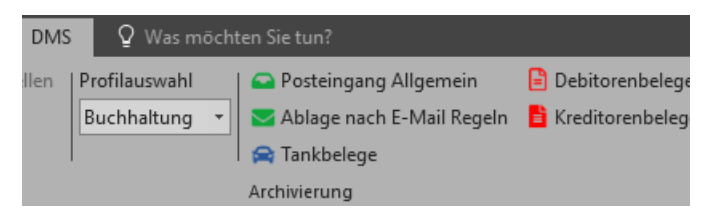

Die automatische Ausführung der Texterkennung (OCR) und/oder eines Workflows ist über den automatischen Aufruf einer im Profil konfigurierten Analyseregel kein Problem. Somit können die Belege vollautomatisch geprüft und abgelegt werden.

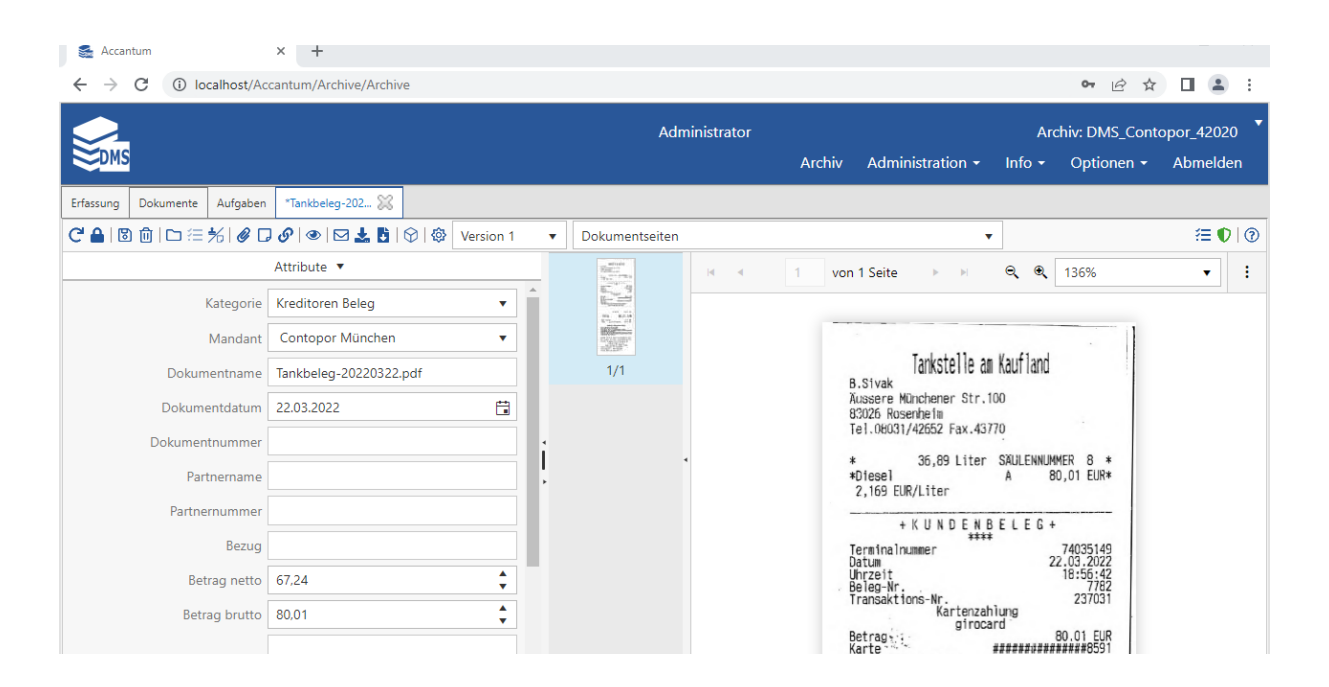

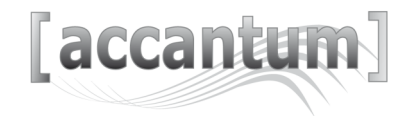

Praxisbeispiel: Digitale Projektakte

#### **E-Mails archivieren und Informationsspeicher entlasten**

Nicht wenige Systeme bieten die Funktion einer E-Mail Archivierung an. In den meisten Fällen werden E-Mails dabei jedoch aus den aktiven Postfächern der Benutzer gelöscht. Ein Zugriff durch den Benutzer von mobilen Endgeräten aus ist so nur noch mit einem erhöhten Aufwand möglich.

In vielen Fällen werden jedoch bei einem Zugriff zu einem späteren Zeitpunkt nur die Textinhalte der E-Mail benötigt, da der Dateianhang in der Regel schon längst an einen weiterführenden Prozess übergeben wurde.

Mit dem Office Add-In sind Sie in der Lage die E-Mails inklusive der Dateianhänge, wie Foto-Dokumentationen oder CAD-Zeichnungen, nach der erfolgreichen Ablage im DMS automatisch auf ein Minimum ihrer Größe zu reduzieren ("stubben"), und können so den Informationsspeicher Ihres Mail-Servers entlasten.

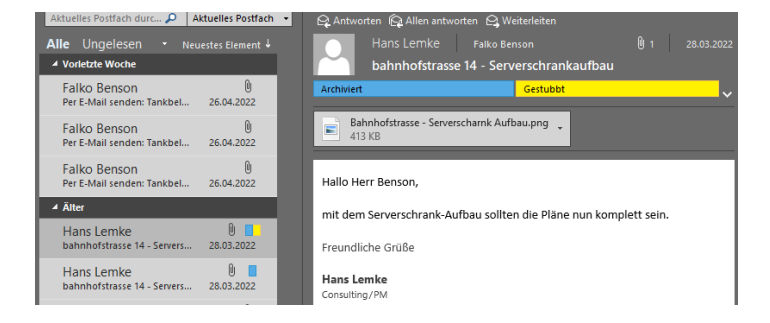

Das Original einer auf diese Art und Weise gekürzten E-Mail kann selbstverständlich ganz einfach über das Kontextmenü mit den vollständigen Inhalten angezeigt oder in das Outlook Postfach wiederhergestellt werden.

An unserem Beispiel einer Projektakte vermeiden Sie durch diese Vorgehensweise eine redundante Datenhaltung, und ermöglichen den Mitarbeitern den schnellen Zugriff auf alle wichtigen Informationen.

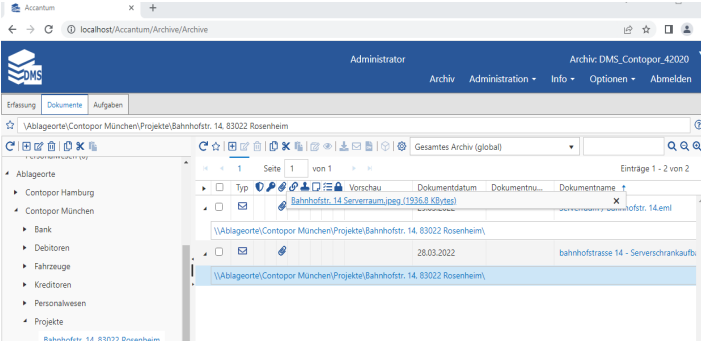

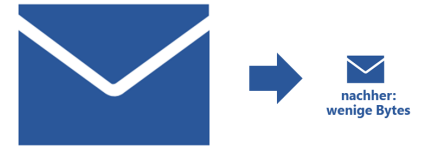

vorher: 10 MBytes (= 10.000.000 Bytes)

Das Office Add-In schneidet die gewünschten Inhalte nach der Ablage im DMS einfach ab, und markiert den Status der Nachricht automatisch durch das Hinzufügen von zugeordneten Kategorien.

Natürlich bleibt dabei ein Bezug zu dem im DMS abgelegten Objekt erhalten.

- ተነ Archivieren
- Wiederherstellen
- Ы Anzeigen
- Л Stubben

Posteingang Allgemein

Ablage nach E-Mail Regeln

Projektakte

# [accantum]

Accantum GmbH Äußere Oberaustr. 36/4 D-83026 Rosenheim +49 (0) 8031 61616-10

info@accantum.de www.accantum.de

Ein Mitglied der OneQrew-Unternehmensgruppe. **Office AddIn Broschüre / Stand 03-2024**